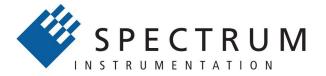

# Perfect fit - modular designed solutions

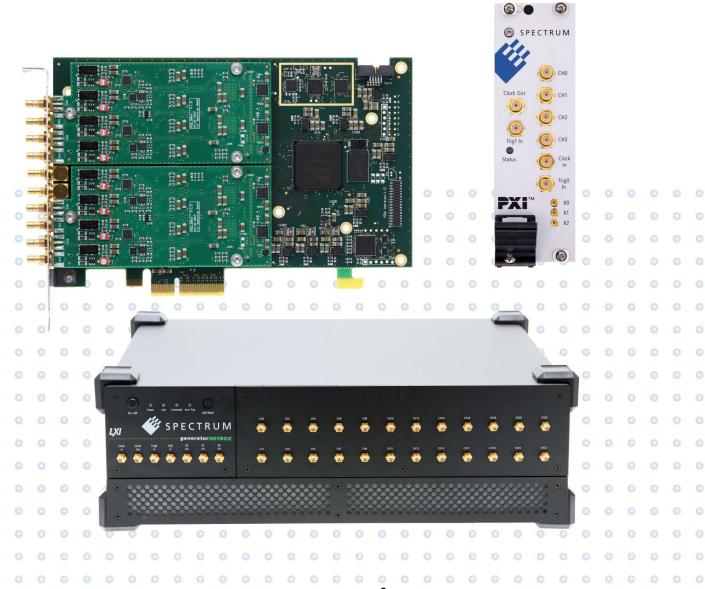

# SCAPP Package

Spectrum CUDA Access for Parallel Programming

for M4i, M2p and M5i cards

English version October 17, 2019

#### (c) SPECTRUM INSTRUMENTATION GMBH AHRENSFELDER WEG 13-17, 22927 GROSSHANSDORF, GERMANY

SBench, digitizerNETBOX, generatorNETBOX and hybridNETBOX are registered trademarks of Spectrum Instrumentation GmbH. Microsoft, Visual C++, Windows, Windows 98, Windows NT, Windows 2000, Windows XP, Windows Vista, Windows 7, Windows 8,

Windows 10, Windows 11 and Windows Server are trademarks/registered trademarks of Microsoft Corporation.

LabVIEW, DASYLab, Diadem and LabWindows/CVI are trademarks/registered trademarks of National Instruments Corporation.

MATLAB is a trademark/registered trademark of The Mathworks, Inc.

Delphi and C++Builder are trademarks or registered trademarks of Embarcadero Technologies, Inc.

Keysight VEE, VEE Pro and VEE OneLab are trademarks/registered trademarks of Keysight Technologies, Inc.

FlexPro is a registered trademark of Weisang GmbH & Co. KG.

PCIe, PCI Express, PCI-X and PCI-SIG are trademarks of PCI-SIG.

PICMG and CompactPCI are trademarks of the PCI Industrial Computation Manufacturers Group.

PXI is a trademark of the PXI Systems Alliance.

LXI is a registered trademark of the LXI Consortium.

IVI is a registered trademark of the IVI Foundation.

Oracle and Java are registered trademarks of Oracle and/or its affiliates.

Python is a trademark/registered trademark of Python Software Foundation.

Julia is a trademark/registered trademark of Julia Computing, Inc.

Intel and Intel Core i3, Core i5, Core i7, Core i9 and Xeon are trademarks and/or registered trademarks of Intel Corporation.

AMD, Opteron, Sempron, Phenom, FX, Ryzen and EPYC are trademarks and/or registered trademarks of Advanced Micro Devices.

Arm is a trademark or registered trademark of Arm Limited (or its subsidiaries).

NVIDIA, CUDA, GeForce, Quadro, Tesla and Jetson are trademarks and/or registered trademarks of NVIDIA Corporation.

| SCAPP Option                                       | 4        |
|----------------------------------------------------|----------|
| The SCAPP Package                                  |          |
| Requirements                                       | 4        |
| The SCAPP Package                                  |          |
| Preparation                                        |          |
| Install CUDA Toolkit                               | 5        |
| Build the Nvidia kernel driver module              |          |
| Compiling a CUDA RDMA enabled kernel driver module | 5        |
| Programming                                        | 6        |
| Setup of Spectrum Digitizer                        | <i>6</i> |
| GPU                                                |          |
| Setup of Spectrum Digitizer                        | 7        |
| Examples                                           | 7        |
| Usefull Links                                      | 7        |

SCAPP Option The SCAPP Package

## **SCAPP Option**

#### Spectrum's CUDA Access for Parallel Processing

Modern GPUs (Graphic Processing Units) are designed to handle a large number of parallel operations. While a CPU offers only a few cores for parallel calculations, a GPU can offer thousands of cores. This computing capabilities can be used for calculations using the Nvidia CUDA interface. Since bus bandwidth and CPU power are often a bottleneck in calculations, CUDA Remote Direct

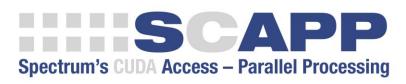

Memory Access (RDMA) can be used to directly transfer data from/to a Spectrum Digitizer/Generator to/from a GPU card for processing, thus avoiding the transfer of raw data to the host memory and benefiting from the computational power of the GPU.

### **The SCAPP Package**

The SCAPP package opens up a CUDA-based GPU for parallel measurement data processing by giving a method of direct data transfer from Spectrum card to GPU accompanied by some easy-to-use programming examples that show the usage of the parallel processing. The examples also show how the direct data transfer is set up and handled and how the GPU measurement results are transferred back into the PC system for further analysis, storage or display.

### **Requirements**

Motherboard with two free PCIe slots for Spectrum Digitizer and Nvidia GPU card. Please make sure that both slots fit the maximum PCIe lane and generation of the card to receive optimum performance

- Linux based operating system. RDMA on Windows is NOT supported.
- Spectrum Digitizer or Arbitrary Generator with enabled SCAPP option
- Nvidia Quadro or Tesla card with CUDA compute capability 5.0 or higher. GeForce cards are NOT supported, even if their CUDA compute capability is 5.0 or higher.
- A list of the GPUs and their CUDA compute capabilities can be found here: https://developer.nvidia.com/cuda-gpus
- Nvidia Toolkit
- Signed NDA for access to Spectrum kernel driver sources and SCAPP examples

SCAPP and Windows: Due to restrictions of the Nvidia driver it is not possible to do remote data transfer (RD-MA) between a PCIe card and a Nvidia GPU using any Windows operating system. The calculation on the GPU itself can be used under Windows and Linux but from a Windows host, the data has to be transferred using one DMA transfer from Digitizer to PC and a second DMA transfer from PC to GPU.

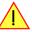

## **Supported Spectrum Products**

All M5i, M4i and M2p products are supported by the SCAPP option. Please note that the integrated RDMA is a function of the kernel driver and is therefore available for all products of these series of PCIe cards.

# **Preparation**

#### **Install CUDA Toolkit**

Download the Nvidia CUDA Toolkit and install it as described here: http://docs.nvidia.com/cuda/cuda-installation-guide-linux/index.html

#### **Build the Nvidia kernel driver module**

Download the Nvidia driver from here: http://www.nvidia.com/Download/index.aspx

Extract it on a command line using.

```
./NVIDIA-Linux-x86_64-<version>.run -x
```

Navigate to the output directory:

```
cd <output directory>/kernel/
```

Build the Nvidia kernel driver module:

```
make module
```

This will create the nvidia.ko kernel module and a Module.symvers file that is needed in the next step.

### Compiling a CUDA RDMA enabled kernel driver module

To enable CUDA RDMA capability in the kernel driver module it needs to be linked to the proprietary Nvidia kernel driver module.

In Makefile uncomment the line that contains "NVIDIA\_DRV\_SRC := " by removing the # at the beginning of the line. Change the path to the directory of the Module.symvers file of the Nvidia kernel driver module from the previous step. Then compile the Spectrum kernel module as described in the Readme file. The Makefile will add the necessary steps to link against the Nvidia kernel module.

After the kernel module has been loaded successfully you can run dmesg to check if RDMA support has been enabled correctly. The Spectrum kernel driver module is called spcm4 and should output "Driver supports CUDA RDMA":

```
[ 2.185902] spcm4: Spectrum 64 bit driver loaded. Version 1.20 build 13926.
[ 2.185903] spcm4: Driver supports CUDA RDMA.
[ 2.185935] spcm4_cards 0000:02:00.0: enabling device (0000 -> 0002)
[ 2.186069] spcm4: /dev/spcm0: M4i.44xx-x8
```

To check if the SCAPP option is available on the card you can read the SPC\_PCIFEATURES register from your program:

| Regist | ter             | Value  | Direction                                                                                                    | Description                                                                                                    |
|--------|-----------------|--------|----------------------------------------------------------------------------------------------------|----------------------------------------------------------------------------------------------------|
| SPC_P  | CIFEATURES      | 2120   | read                                                                                                    | PCI feature register. Holds the installed features and options as a bitfield. The read value must be masked out with one of the masks below to get information about one certain feature. |
|        | SPCM_FEAT_SCAPP | 20000h | Support for the SCAPP option allowing CUDA RDMA access to/from supported graphics cards for GPU calculation (M4i and M2p) |                                                                                                    |

# **Programming**

#### Setup of Spectrum Digitizer

Setup of the Spectrum Digitizer for RDMA differs only slightly from a setup without RDMA. Like in the C/C++ examples the spcm\_dwSetParam\_i32 () function and its friends are used to program the Spectrum Digitizer.

This manual only explains the additional information needed to run the SCAPP examples. Please refer to the standard hardware manual for a detailed description of the functions and setup registers of the driver and the hardware.

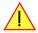

To use the direct data transfer from Digitzer to GPU the same function for data transfer setup spcm\_dwDefTransfer\_i64 () is used as already explained in the hardware manual:

#### **Definition of the transfer buffer**

Before any data transfer can start it is necessary to define the transfer buffer with all its details. The definition of the buffer is done with the spcm\_dwDefTransfer function as explained in an earlier chapter.

```
uint32 _stdcall spcm_dwDefTransfer_i64 (// Defines the transfer buffer by using 64 bit unsigned integer values
    drv handle
                                            handle to an already opened device
   uint32
                                            type of the buffer to define as listed below under SPCM BUF XXXX
                dwBufType,
    uint32
                dwDirection,
                                         // the transfer direction as defined below
    uint32
                dwNotifySize,
                                         // number of bytes after which an event is sent (0=end of transfer)
                                           pointer to the data buffer
    void*
                pvDataBuffer,
    uint64
                                            offset for transfer in board memory
                gwBrdOffs,
                                         // buffer length
   uint64
                gwTransferLen);
```

This function is used to define buffers for standard sample data transfer as well as for extra data transfer for additional ABA or timestamp information. The <u>dwBufType</u> parameter must be the following:

| SPCM_BUF_DATA | 1000 | Buffer is used for transfer of standard sample data |
|---------------|------|-----------------------------------------------------|
|---------------|------|-----------------------------------------------------|

The <u>dwDirection</u> parameter defines the direction of the following data transfer:

| SPCM_DIR_PCTOCARD    | 0 | Transfer is done from PC memory to on-board memory of card                    |  |  |
|----------------------|---|-------------------------------------------------------------------------------|--|--|
| SPCM_DIR_CARDTOPC    | 1 | Transfer is done from card on-board memory to PC memory.                      |  |  |
| SPCM_DIR_CARDTOGPU   | 2 | RDMA transfer from card memory to GPU memory, SCAPP option needed, Linux only |  |  |
| SPCM_DIR_GPUTOCARD 3 |   | RDMA transfer from GPU memory to card memory, SCAPP option needed, Linux only |  |  |

The direction parameter SPCM\_DIR\_CARDTOGPU sets up the DMA engine on the Spectrum Digitizer to transfer the data from the Digitizer into the buffer on the GPU instead of transferring it to the host memory. If CARDTOGPU is used it is required to use a buffer on the GPU which can be allocated using the CUDA function cudaMalloc ().

The corresponding direction value for transfer from the GPU memory to a Spectrum AWG is SPCM\_DIR\_GPUTOCARD.

#### **GPU**

CUDA uses different functions to allocate memory:

- cudaMalloc () allocates a buffer on the GPU
- cudaMallocHost () allocates a buffer on the host (in the PC memory), similar to the malloc () function in standard C.

Data can be copied between a buffer on the GPU and a buffer on the host using the cudaMemcpy () function. This function uses a interface similar to the standard C memcpy () function, but with an additional parameter that defines the direction of the data transfer.

The CU\_POINTER\_ATTRIBUTE\_SYNC\_MEMOPS flag needs to be enabled if a GPU buffer should be used for RDMA:

```
unsigned int dwFlag = 1;
cuPointerSetAttribute (&dwFlag, CU_POINTER_ATTRIBUTE_SYNC_MEMOPS, (CUdeviceptr)pvDMABuffer_gpu);
```

Spectrum's convenience function pvGetRDMABuffer () which is part of the RDMA examples checks if the requested CUDA device matches the necessary requirements. Then it allocates a buffer on the GPU, sets it up for RDMA transfer and returns it to the user program.

### **Data flow and Control flow**

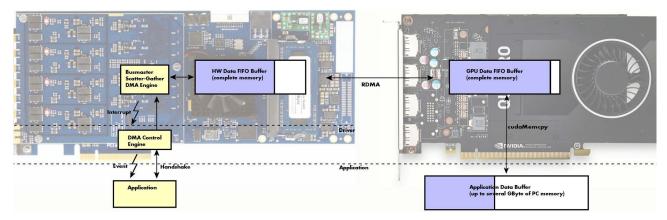

Buffer handshaking for DMA transfer from Spectrum Digitizer to GPU (or vice versa) using RDMA uses the same registers as the transfer from Digitizer to host (or host to Generator) as described in the "Buffer handling" section of the hardware manual.

The user program will be notified by an interrupt after a notify size of bytes or more are available in the GPU memory. The program can then check the precise amount of data using the SPC\_DATA\_AVAIL\_USER\_LEN register, and the position of the data inside the buffer using SP-C\_DATA\_AVAIL\_USER\_POS. After the data has been processed on the GPU and the result copied to the host the user program will use SP-C\_DATA\_AVAIL\_CARD\_LEN to mark the memory as free again.

### **Examples**

There are several examples provided by Spectrum. Generally two different categories of examples are available:

- Examples which names start with the prefix "rdma\_" require RDMA support and are therefore currently only available on Linux
   Examples which names start with the prefix "cuda\_" do not use RDMA and are therefore usable Linux and also on Windows

### **Usefull Links**

- Nvidia Toolkit: https://developer.nvidia.com/cuda-toolkit
- Nvidia CUDA Toolkit Documentation: http://docs.nvidia.com/cuda/index.html
- CUDA Runtime API: http://docs.nvidia.com/cuda/cuda-runtime-api/index.html
- cuFFT: http://docs.nvidia.com/cuda/cufft/index.html